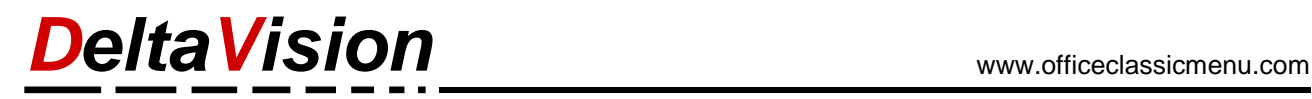

## **Show only the ClassicMenu and hide the standard ribbons**

If you only want to display the ClassicMenu-Band and hide the other standard menus, you can do this easily as follows:

**Right**-click on the ribbon (*Start*, *Classic Menu* or another) and select *Customize the Ribbon* in the context menu.

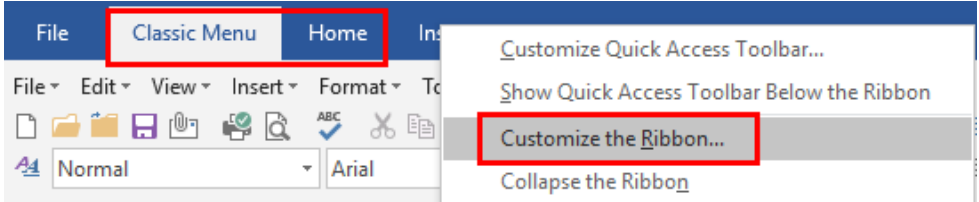

In the options dialog select *Main Tabs* on the right side and **deactivate** all checkboxes.

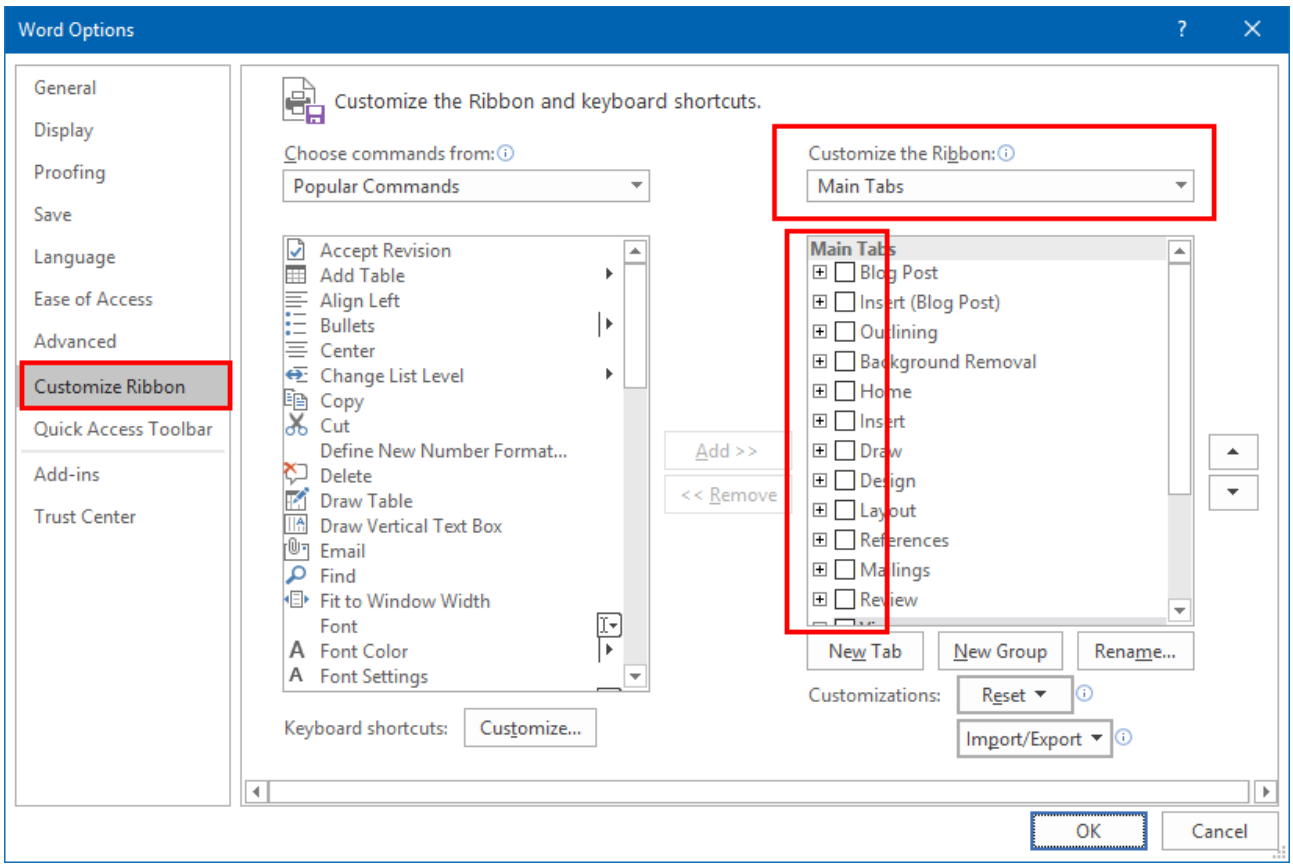

## *DeltaVision* www.officeclassicmenu.com

Select *Tool Tabs* in the upper right corner and **deactivate** all checkboxes again. Close the dialog with *OK*.

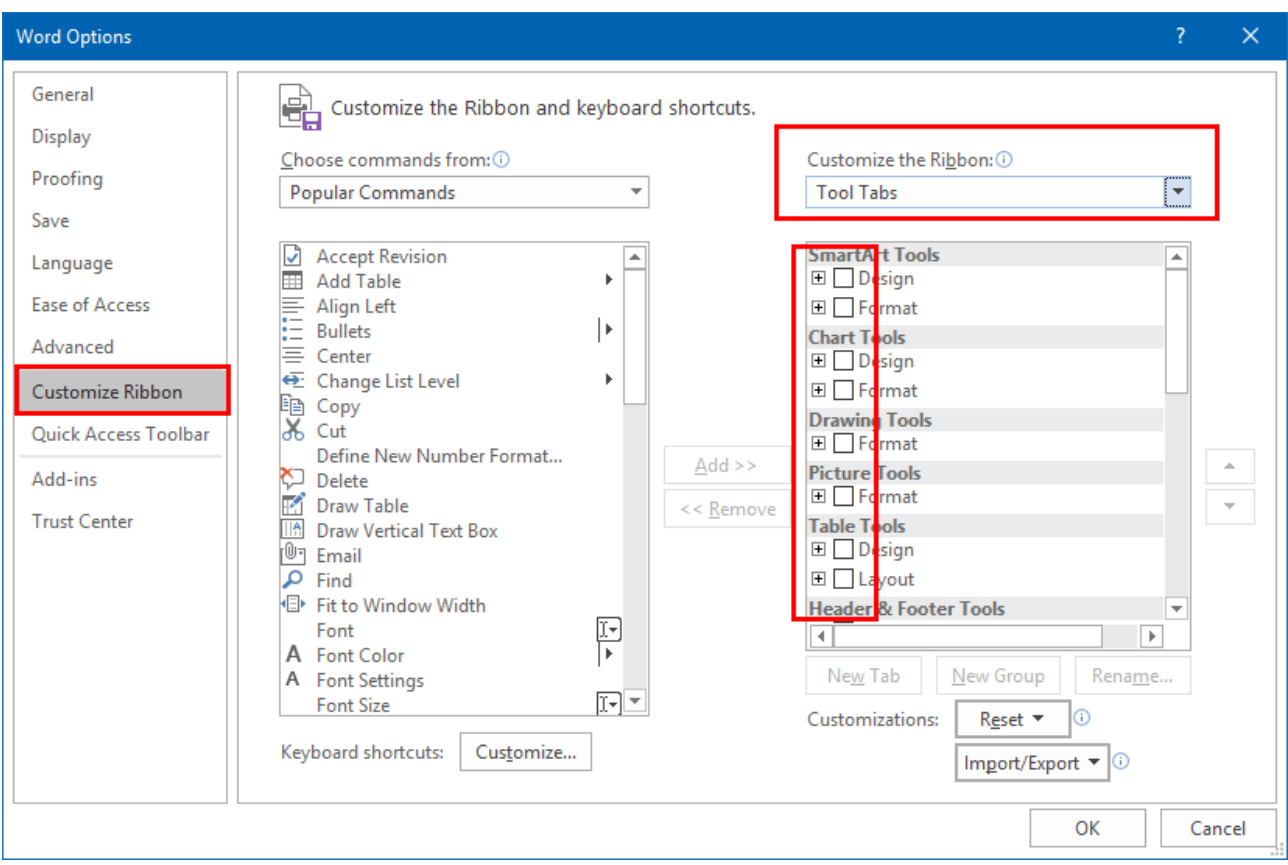

## Now only the Classic menu is displayed. You can do this in Word, Excel and PowerPoint.

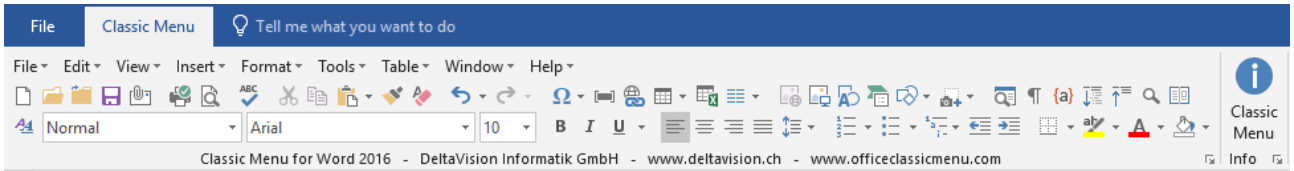